# **ID Link**

# 市立八幡浜総合病院地域医療情報連携ネットワーク 利用の手引き

2022年4月

市立八幡浜総合病院

#### ID-Linkを利用するためには(インターネット端末の場合)

#### ①インターネットが接続できる端末を用意します。

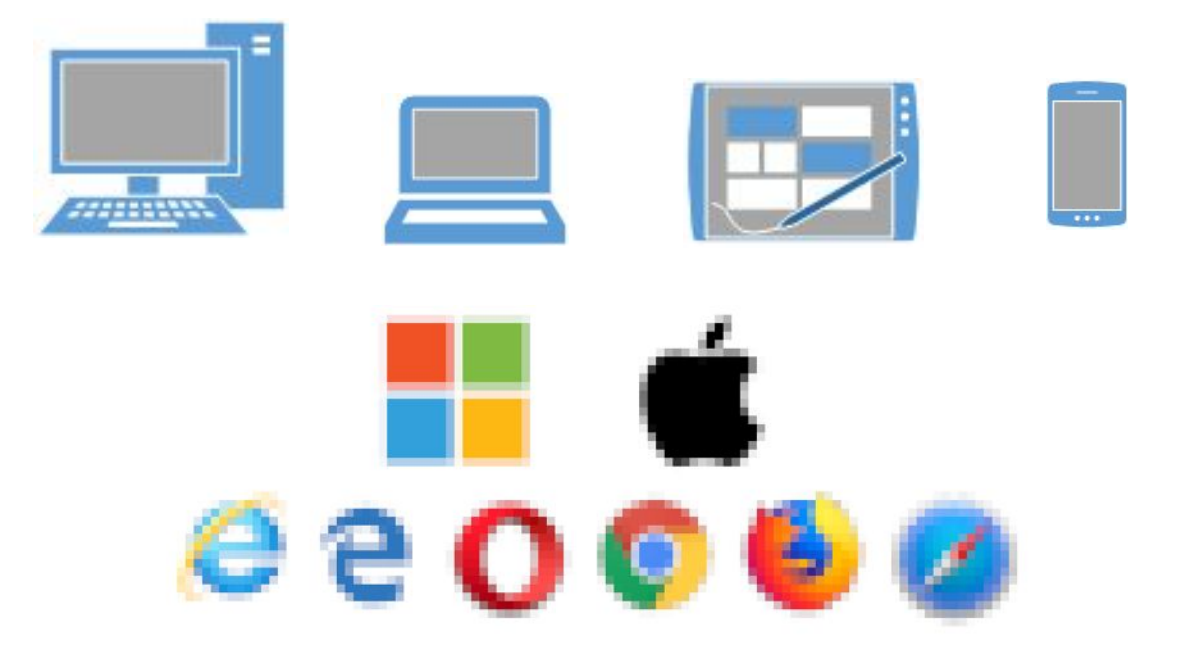

com

1

②ID-Linkに接続するためには証明書が必要です。許可された証明書を端末に セットアップし利用が可能です。※複数の機器でご利用可能です。

登録方法は、こちらをご確認ください。 https://www.mykarte.org/idlink/support.html

※配布の証明書は、厚生労働省の医療情報システムの安全管理に関するガイドライン(第5.1版)に準拠しています。

インターネットからのログイン

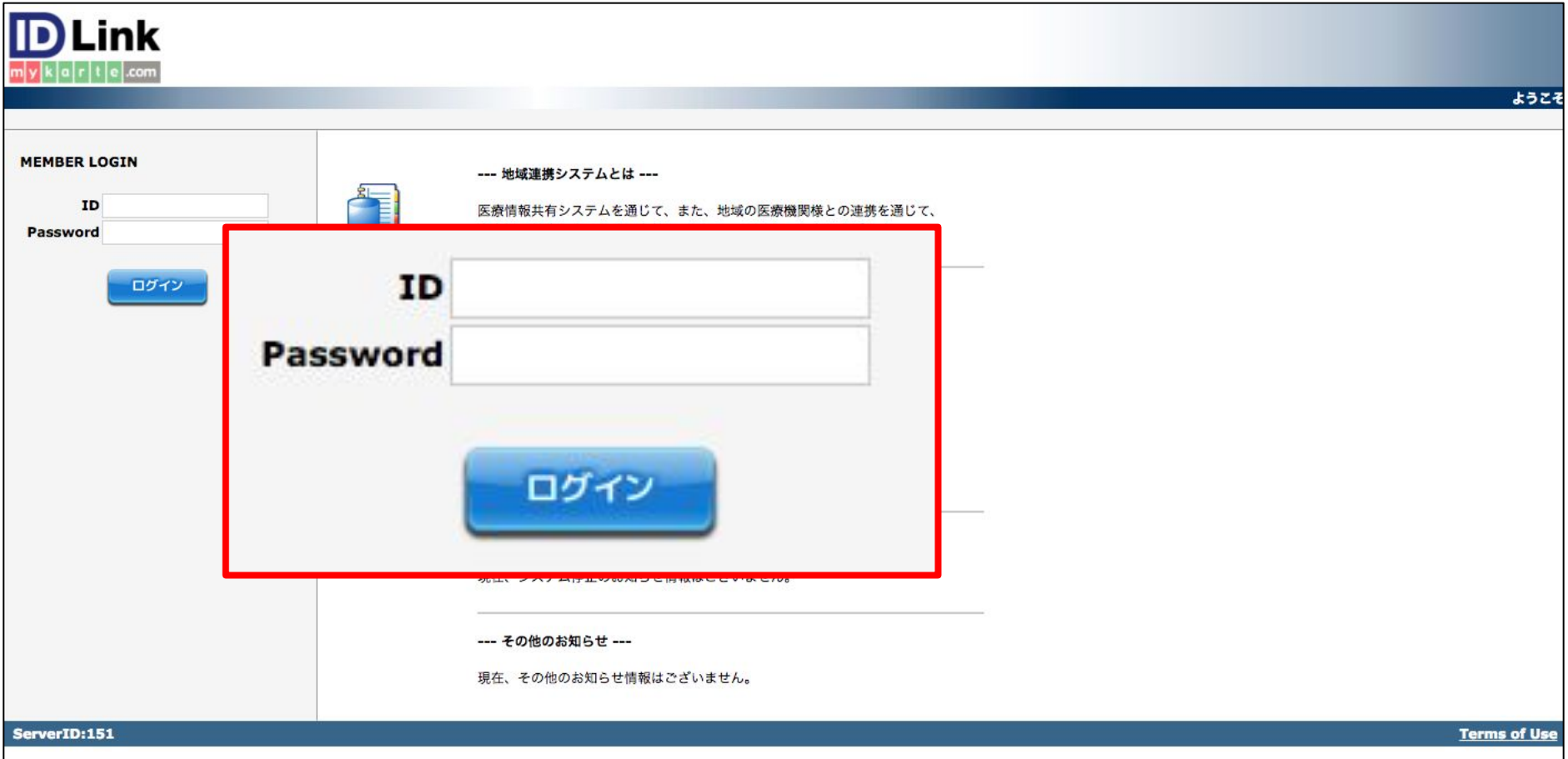

指定のIDとパスワードを入力し、ログインボタンをクリックします。

※IDとパスワードは利用申請後に病院事務局より発行されます。

#### 患者選択

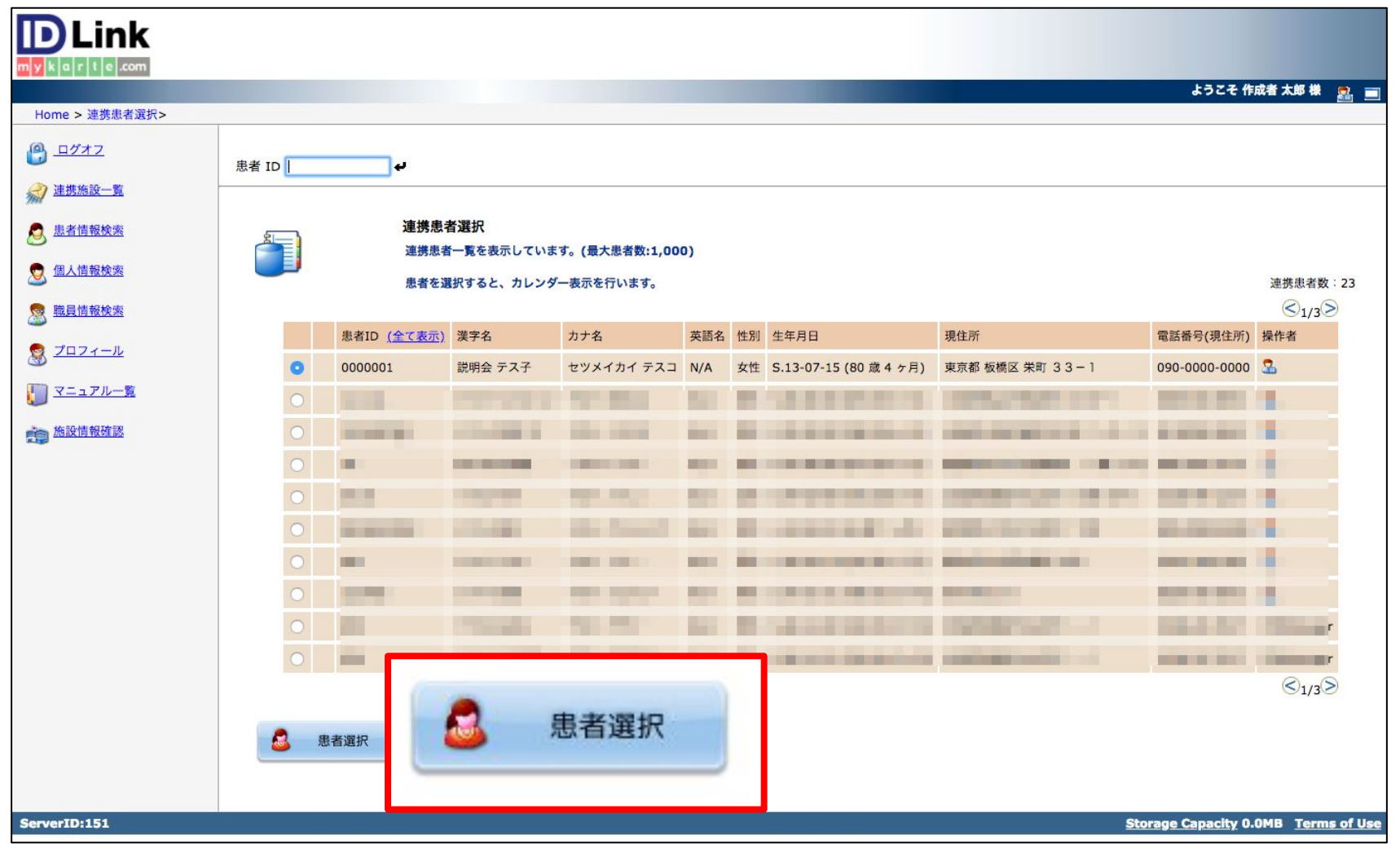

閲覧したい患者を選択し、下にある「患者選択」ボタンをクリックします。 直近で閲覧した患者がリストの上位に表示されます。

カレンダー表示

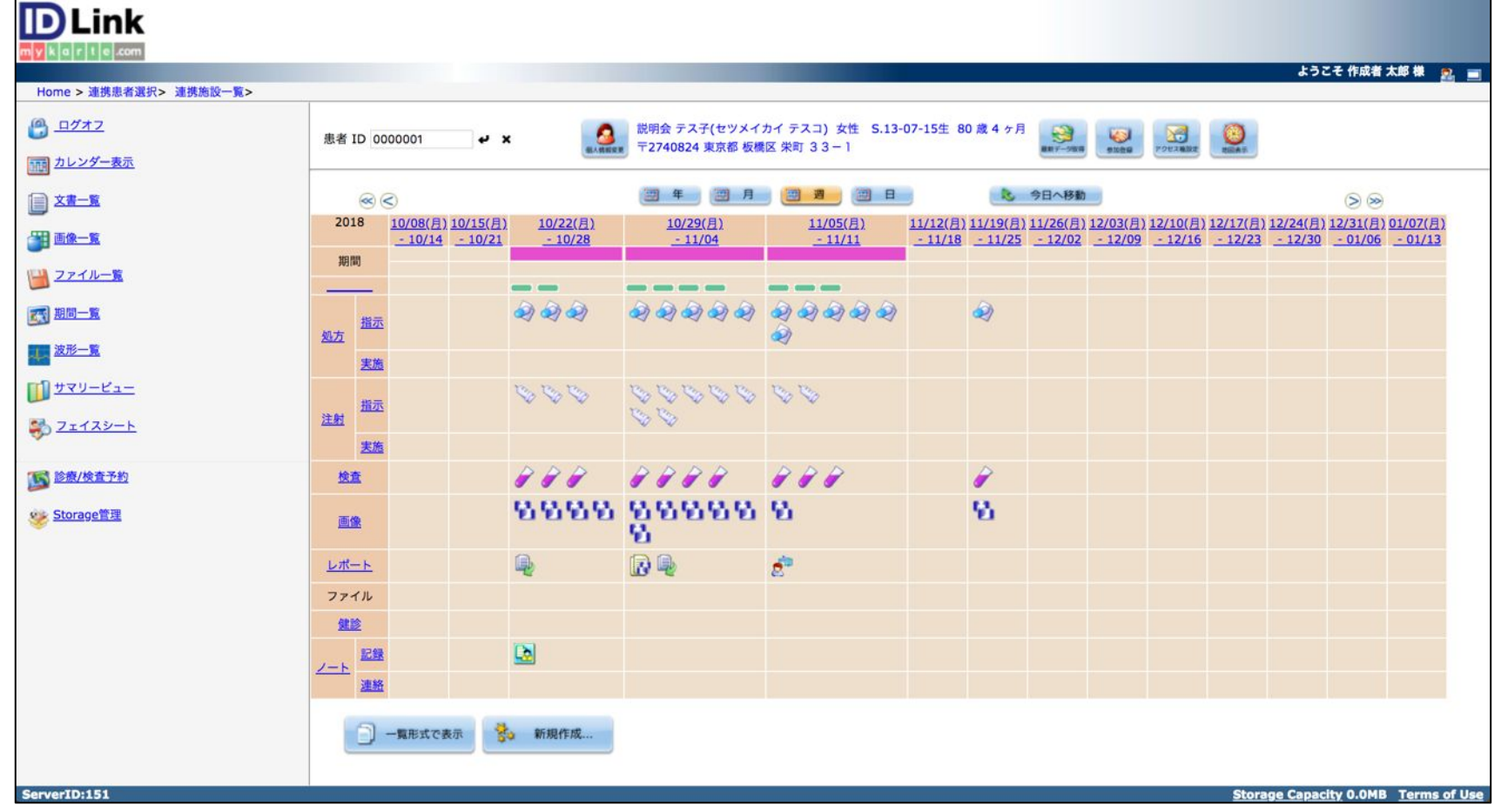

#### カレンダーアイコンの説明

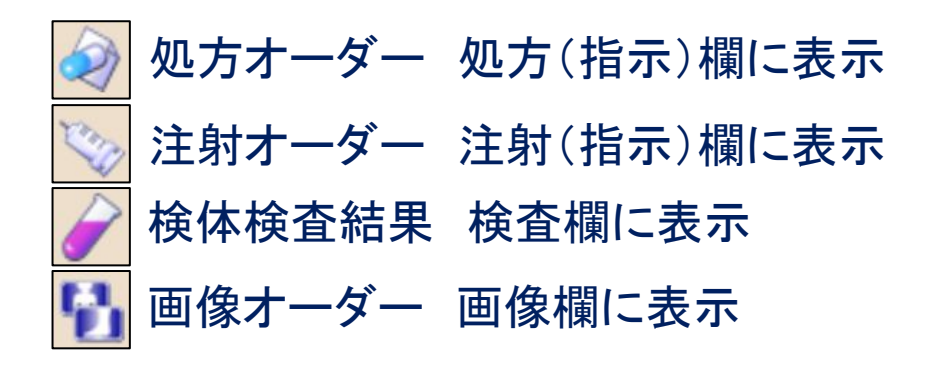

## コンテンツ表示サンプル

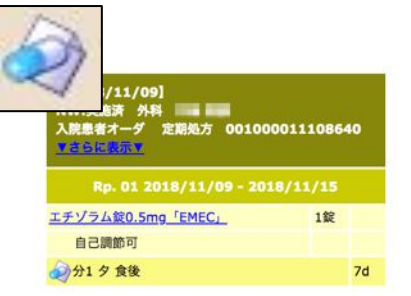

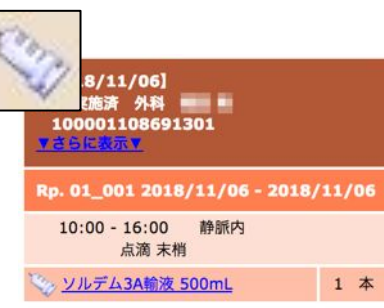

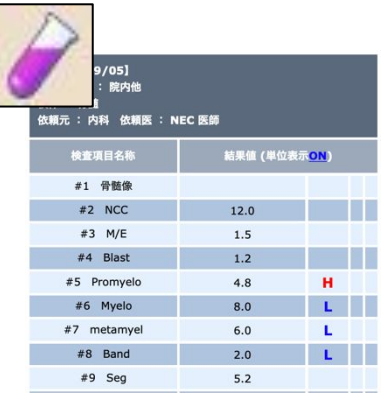

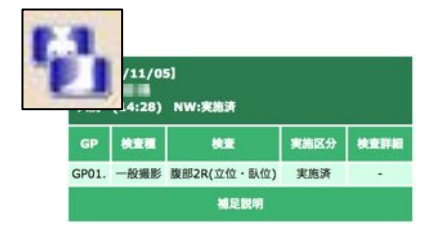

#### (ポイント)カレンダーのダイレクトな切り替え

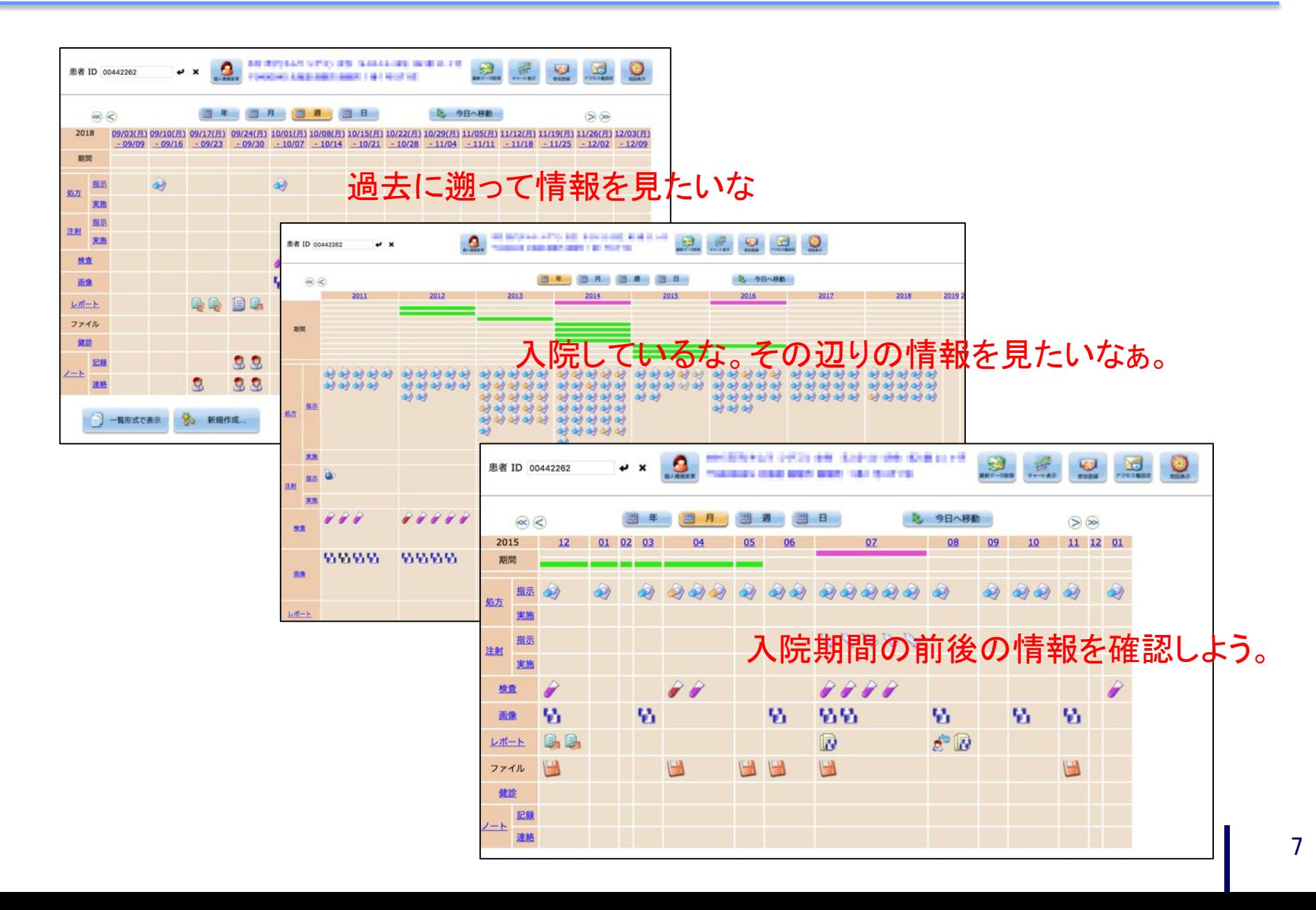

.com

m

#### (ポイント)複数コンテンツの一気読み①

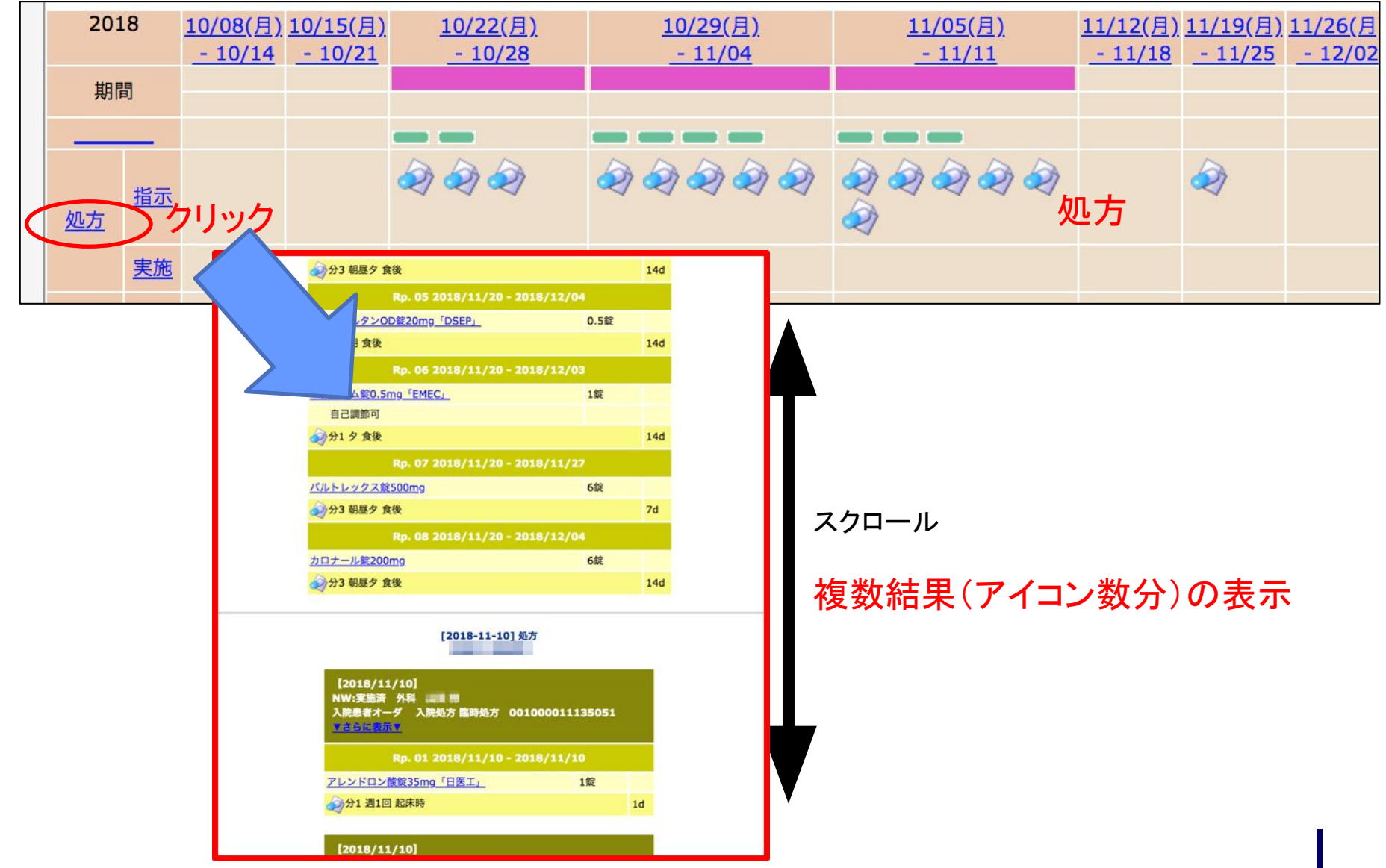

#### (ポイント)複数コンテンツの一気読み②

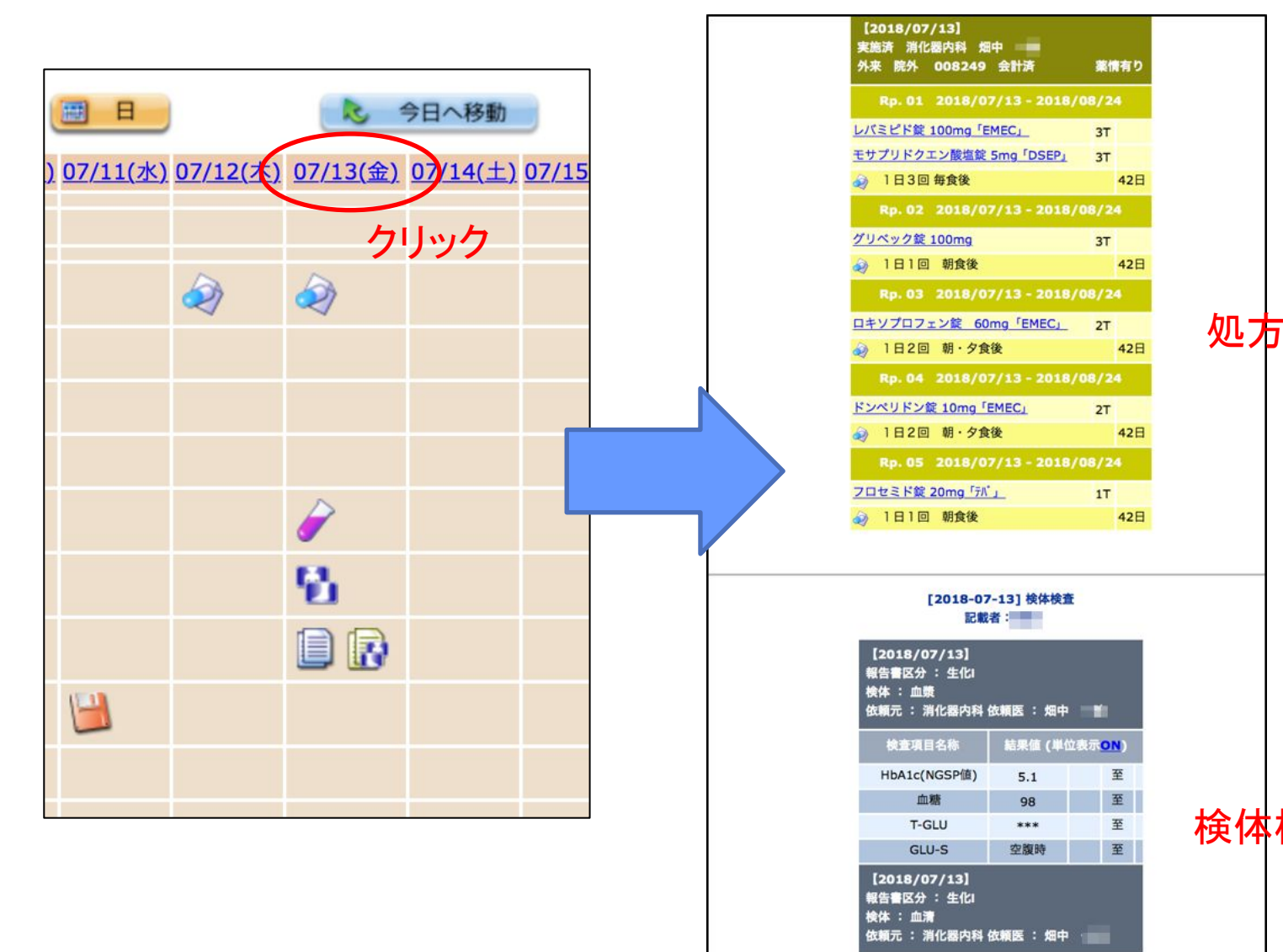

スクロール

#### 検体検査結果

# (ポイント)医薬品添付文書情報(DI)の確認

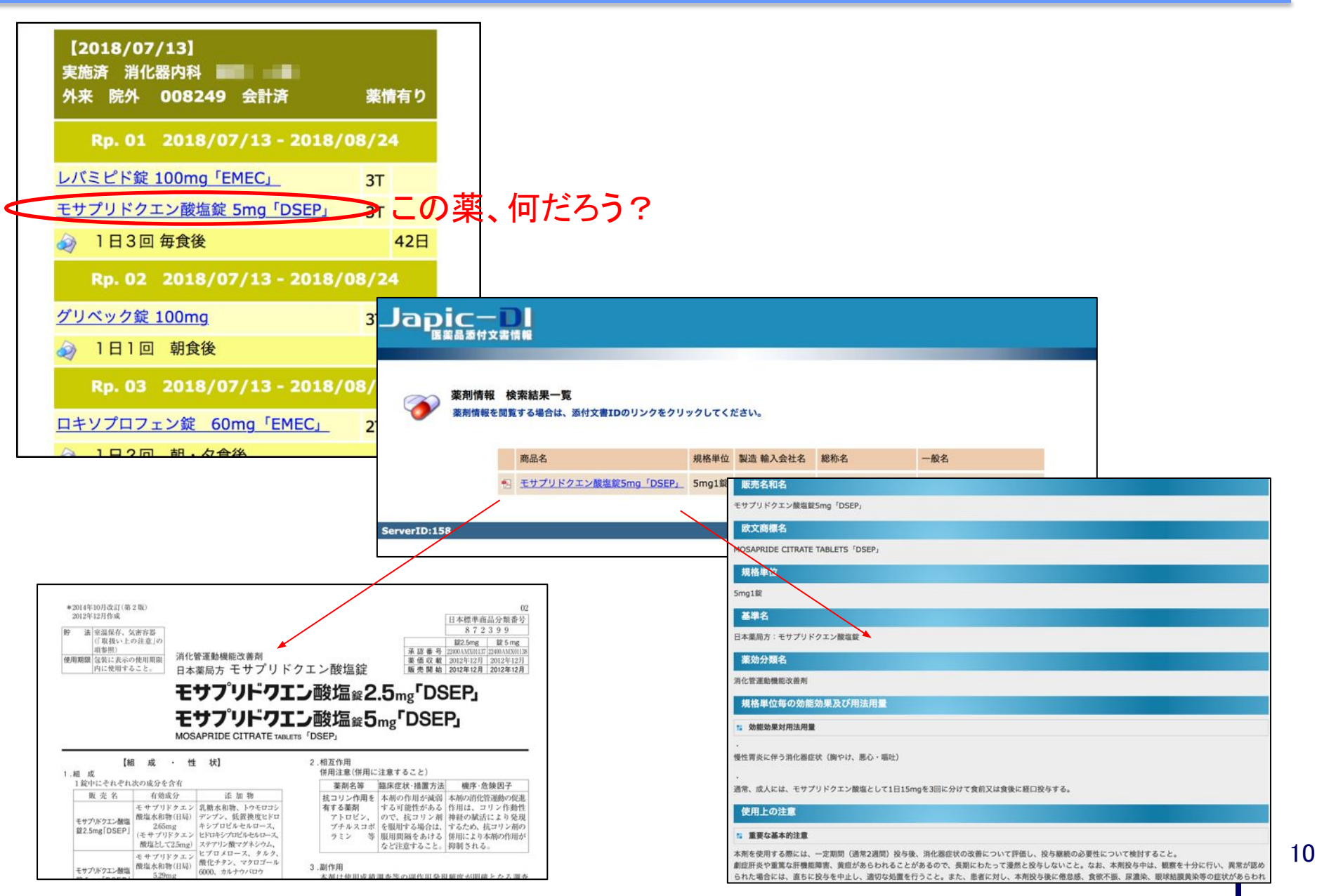

## サマリービュー(投薬歴/注射歴、検査結果時系列)

カレンダー左メニューにあるサマリービューをクリックすると、

フェイスシート

<sup>·</sup>マリービュー(投薬歴/注射歴)

サマリービュー(検査結果時系列)

#### 投薬歴/注射歴が別画面で表示されます ログオフ  $2 - K$ 沖縄県立宮古病院ローカルコード æ 表示期間 1年期 \* 表示している値は、1日あたりの処方量です。  $\ddot{\phantom{a}}$ カレンダー表示 2019/10/15 2019/10/17 2019/10/18 2019/10/20 2019/10/22 2019/10/23 2019/10/24 2019/10/25 2019/10/26 2019/10/29 2019/10/21 2019/11/01  $2 - K$ 種別 名称 文書一覧 211099 処方指示 K.C.L.エリキシル(10w/v%) 45mL 210176 机方程元 カルポシルテインDS 50%「タカ 投薬歴/注射歴 210202 処方指示 ケイキサレートドライシロップ76 230123 処方指示 [2019/10/15] デスモプレシン・スプレー2.5協和 1报 画像・波形一覧 NW:新規オーダ 一般内科 西村 瑠美 230157 処方指示 ヒアロンサン点眼液0.1% (5mL/瓶) 院内処方 臨時処方 3000013715218 210620 処方指示 マグミット錠 500mg 2錠 **ZSCREV** 230219 処方指示 ムコフィリン吸入液20% (352.4m) 28包 処方相示 210677 ランソプラゾールOD錠 15mg 「 1館 1筐 1館 ファイル一覧 211165 処方指示 2錠 2錠 リクシアナOD錠15mg 新レシカルポン坐剤 5個 処方指示  $2111$ リクシアナOD錠60mg 1.5錠 0.5篇 ◎便秘時 紅門内挿入 30249 処方指示 新レシカルボン坐剤 5個 期間一覧

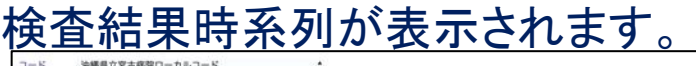

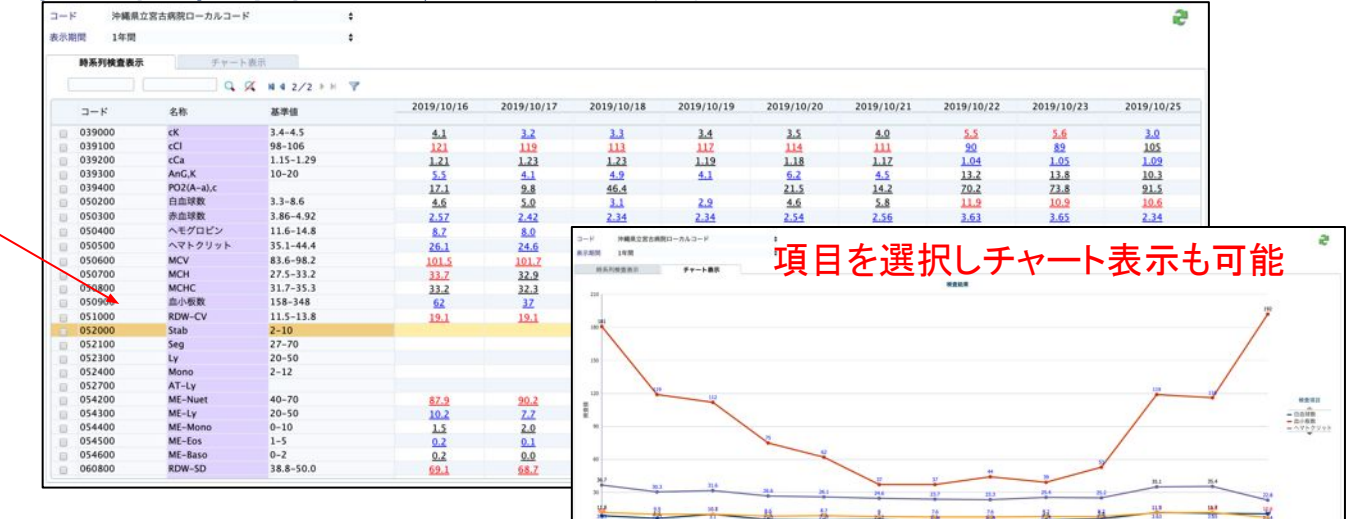

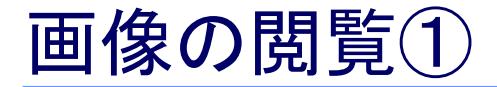

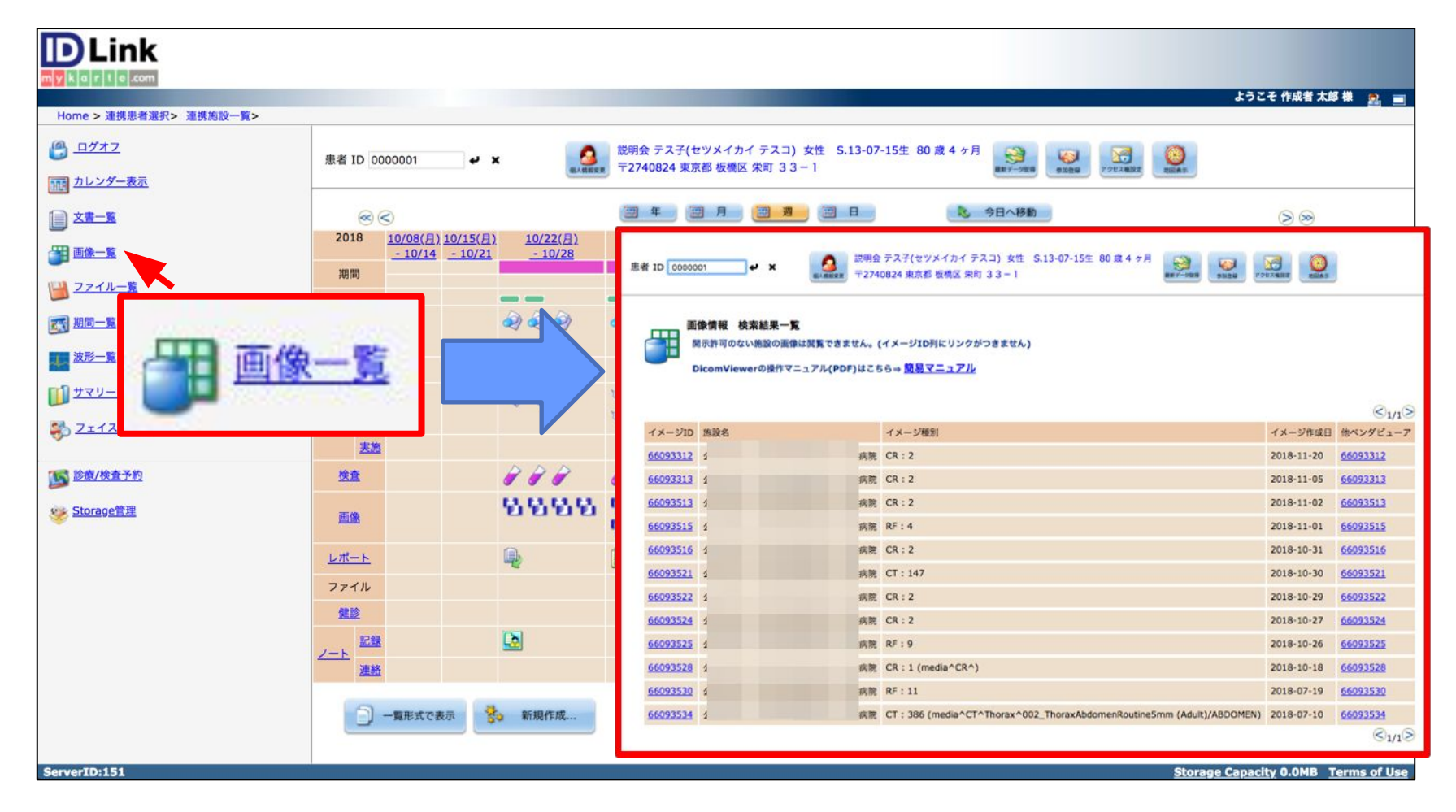

①カレンダー左メニューにある「画像一覧」をクリックします。 ②一覧が表示されます。

.com

#### 画像の閲覧②

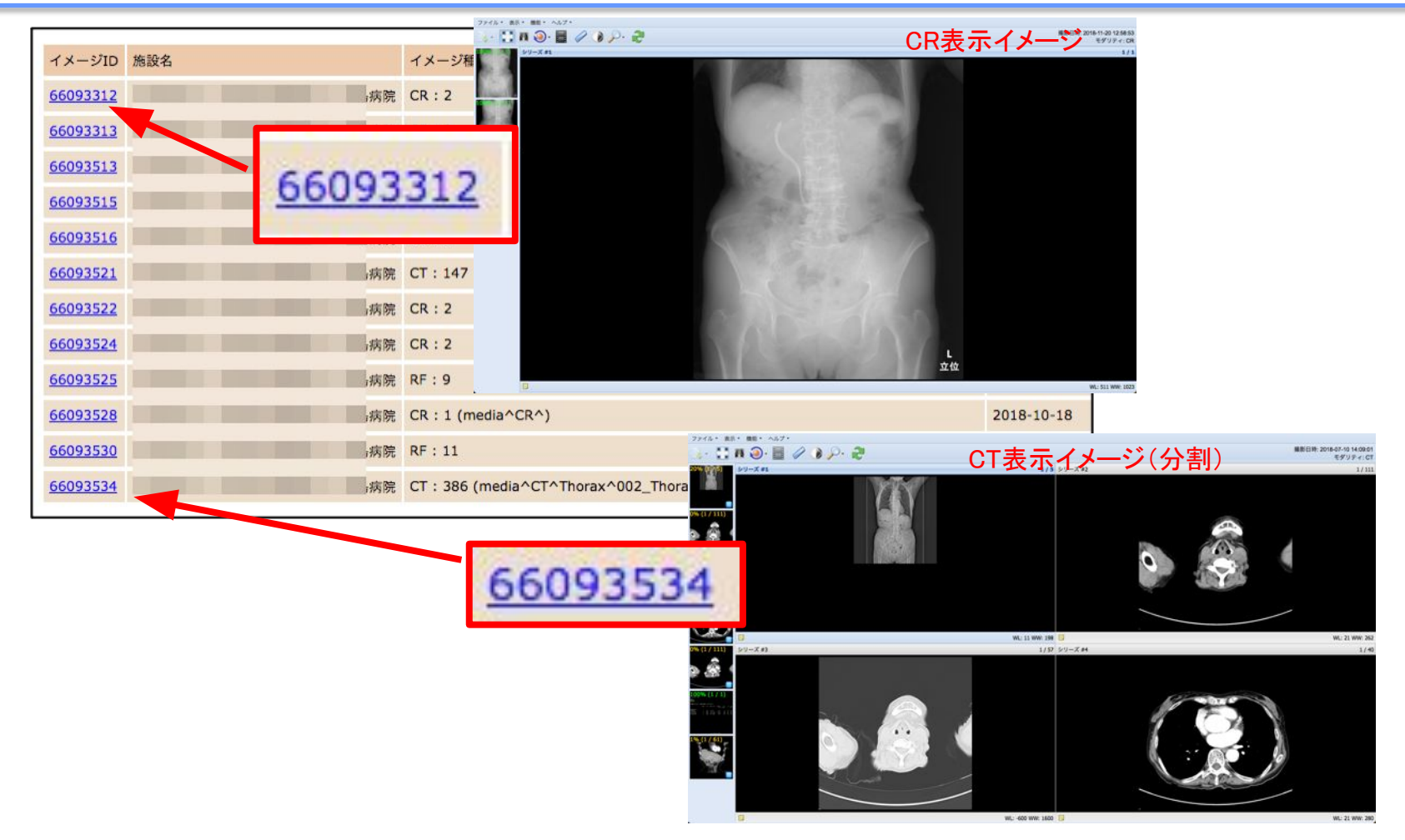

③見たい画像の左にあるイメージIDをクリックします。 ④別ウインドウが立ち上がり画像が表示されます。

#### (重要)最新データ取得

カレンダーに表示されている情報は、前日までに更新された情報が基本反映されていますが、処置当 日の情報を参照したい場合は、手動で「最新データ取得」の作業が必要です。

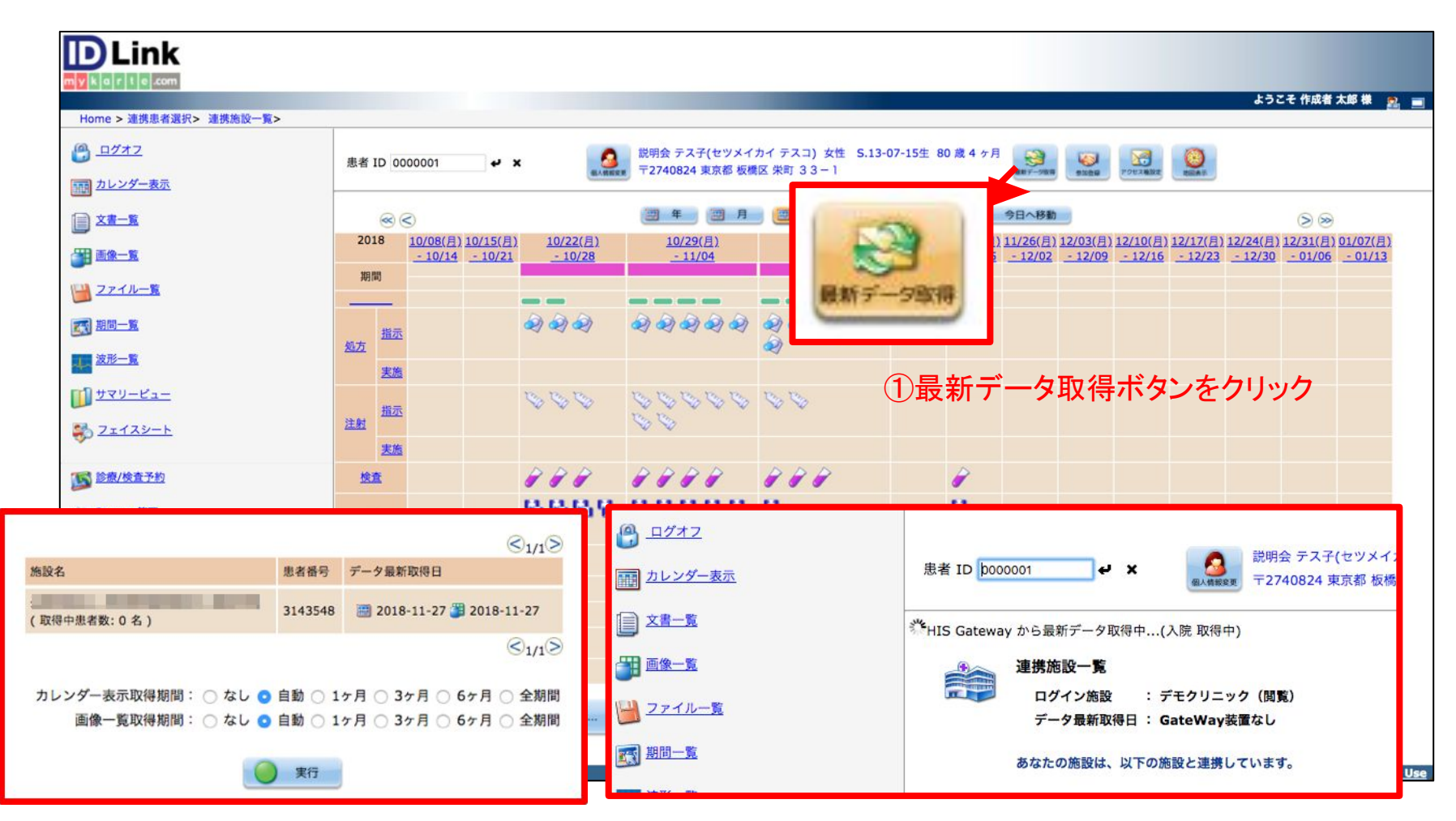

②期間を選択し実行ボタンをクリック ③差分のデータを取得します。終了したら患者ID欄横の ■たはカレンダー表示を選択してください。

#### マニュアルの参照

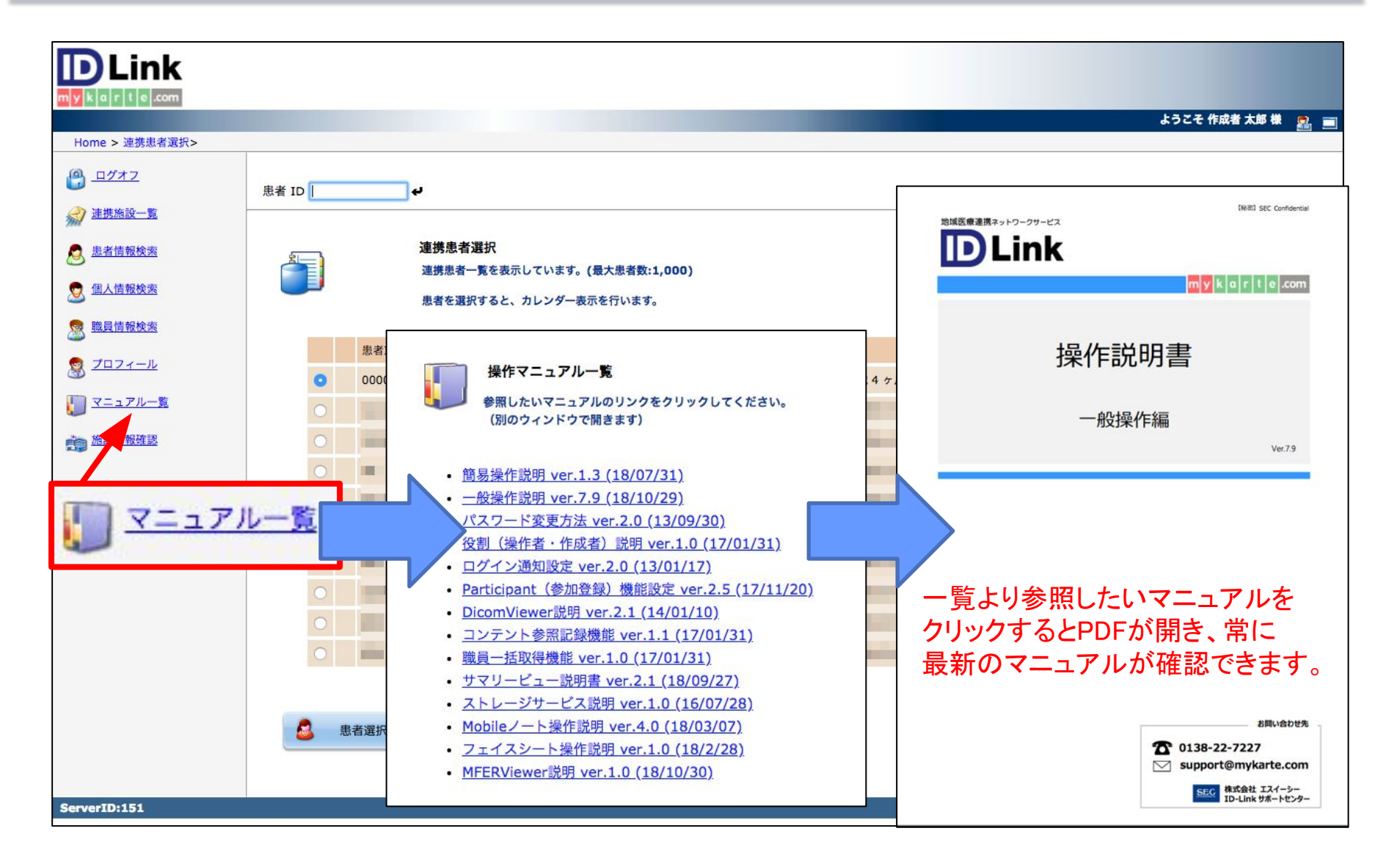

#### ID-Link 皆様へのサポート

ID-Linkではサポートセンターを設置しております。 休日や夜間の障害等、緊急時にも対応できるよう、24時間365日のサポートを行っております。 ID-Linkの操作方法や、デジタル証明書のインストールはもちろん、機能のご質問や運用に関するご相談など、 ご不明な点がございましたらいつでもご連絡ください。

株式会社エスイーシー ID-Linkサポートセンター ■お電話でのお問い合わせ 0138-22-7227 サポートスタッフ直通:月曜〜金曜 9:00~12:00、13:00~17:00 (祝日および年末年始を除く) 上記以外の時間帯は、ご用件をお聞きした後、折り返しスタッフよりご連絡します。 ■メールでのお問い合わせ support@mykarte.com お問い合わせの際には、 ご所属(会社、医療機関等)お客様のお名前、Emailアドレス、ご連絡先(住所、電話番号) の記載をお願いいたします。 ※お問い合わせに対して返信を差し上げるまでに数日を要する場合がございます。